# S.A.K-Overlay

### BY: LOUIS JENKINS

## What is S.A.K-Overlay?

Stands for "Swiss-Army-Knife" Overlay.

▶ The original all-in-one Overlay AND Window Manager for Android.

- Simple and intuitive Window Manager
	- **Multitasking**
	- **Dynamic UI**
	- ▶ Widgets
		- Resize and Move at will
	- **Snapping**
- **Firansparent**

## Why did I choose this for my App?

**Like learning new things** 

- Explore the UI/UX side
- As well as the low-level backend
- $\blacktriangleright$  Practical
	- Could use it daily, for any given task
		- $\blacktriangleright$  Preferably gaming
	- Extremely Fun!!!
		- **Anything goes!**

### Third Party libraries

#### **RxJava and RxAndroid**

React library wrappers for Java and Android

- **Turns anything into an Observable or Observer**
- Reactor and Observer design pattern
- Extremely efficient and elegant in design

**Mp4Parser** 

- Allows me to obtain the duration of a video
- Allows me to concatenate two or more videos

## RxJava - Terminology Simplified

#### **Dividends**

- **Deserves and listens for an event.**
- **Diservable** 
	- $\blacktriangleright$  The event itself.
- **>** Subject
	- $\blacktriangleright$  Proxy
		- Acts as both an Observer and an Observable
		- ▶ Used to pass events without being tightly coupled
		- **Example** 
			- Event Bus
			- **Broadcast Receiver**
- Examples:
	- **DIFFERENT** 
		- ▶ Touch/MotionEvent -> Observable
		- **Listener/Callback -> Observer**

## RxJava – Processing Operators

### **Operators**

### $\blacktriangleright$  Map

- $\blacktriangleright$  Transform one item into another
	- I.E:  $y = f(x)$ ; Put in X, get out Y!

### $\blacktriangleright$  Filter

- ▶ Using a predicate, filter out unwanted results
	- ▶ I.E Any numbers greater than or equal to 10

#### $\blacktriangleright$  Subscribe

- When this event finally gets through the operators and past any filters, this gets called
	- $\blacktriangleright$  I.E, the callback after processing is finished

## RxJava – Threading Operators

### **Operators**

### ▶ ObserveOn

- $\triangleright$  The thread the end processed result is called on.
	- ▶ Via a callback subscribe()
- SubscribeOn
	- $\triangleright$  The thread which handles all preprocessing and processing
		- Essentially whether or not to use a background thread
- Schedulers
	- ▶ IO-Bound
		- ▶ Optimized for synchronous blocking operations
	- ▶ CPU-Bound
		- $\triangleright$  Optimized for asynchronous computational operations

## What it takes to move a view

SOOpx

- In Android, scaled views are merely scaled within their original rect/canvas, hence the actual width and height remain the same, making interpreting touch events rather difficult… Example process…
	- Obtain initial touch offset
	- Determine if view is gesturing in a way that implies it should snap
	- Get delta of difference in actual view size and scaled view size
		- ▶ Use this along with the current touch location to determine where it should move
			- $\blacktriangleright$  Then determine if it is in bounds
				- F THEN adjust bounds of screen by delta offset
					- $\blacktriangleright$  THEN  $_{\text{final}}$  you can

 Finally, you get where you can move the view.

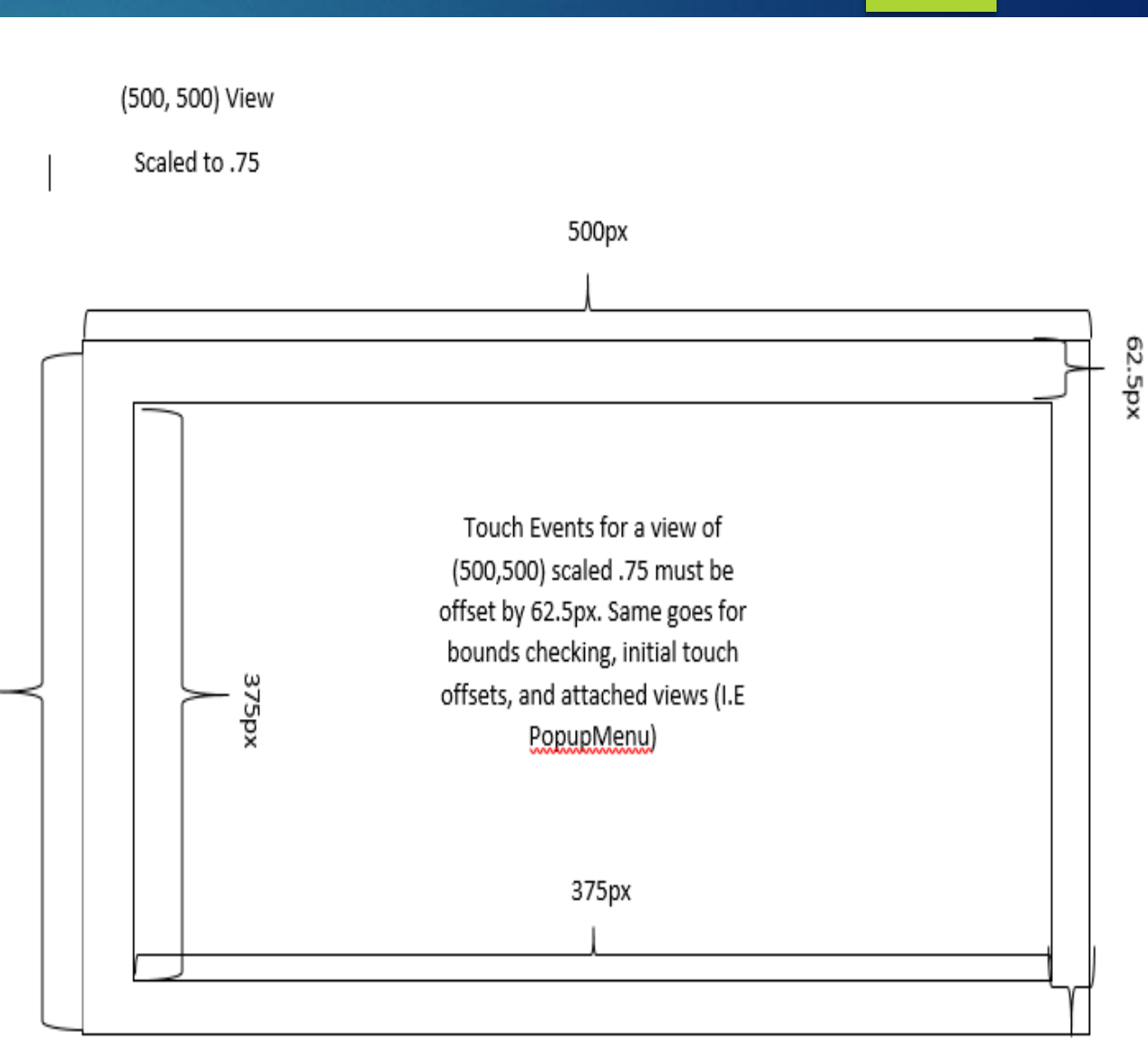

### RxJava - A More Dynamic UI

#### private void setupReactive() {

```
observableFromTouch(mContentView.findViewById(R.id.title bar move))
        .observeOn (AndroidSchedulers.mainThread()) // The Observer, the UI Thread, waits for processed events containing the information needed to manipulate views.
        .subscribeOn(Schedulers.computation()) // The Observable's events are processed on a computational thread, which is a non I/O-Bound thread. Perfect for this.
        .map (new Func1<MotionEvent, TouchEventInfo>() { // Map transforms one item to another item. We process the MotionEvent and create an object that encapsulates straight-forward inst
            @Override
            public TouchEventInfo call (MotionEvent event) {
                return move (event) ;
        .filter(new Func1<TouchEventInfo, Boolean>() { // Here we "filter" unwanted processed items. If it returns null, it does not have to move at all.
            @Override
            public Boolean call(TouchEventInfo info) {
                return info != null;
        .subscribe(new Action1<TouchEventInfo>() { // This part is ran on the UI Thread. The MainThread does a lot less work than before, which is good.
            @Override
            public void call (TouchEventInfo info) {
                int x = \inf o.getX(), y = \inf o.getY();
                if (x != Integer. MAX VALUE && y != Integer. MAX VALUE) { // If X and Y are dummy values, we do not set them.
                    mContentView.setX(info.getX());
                    mContentView.setY(info.getY());
                mSnapMask = info.getMask();
                if (mSnapMask != 0)snap(mSnapMask); // Keep in mind, that if it is 0, then no bits are set.
RxView.globalLayouts(getActivity().findViewById(R.id.main layout)).concatWith(RxView.globalLayouts(mContentView))
        .subscribe((Action1) (aVoid) \rightarrow { boundsCheck(); });
observableFromTouch(mContentView.findViewById(R.id.resize button))
        .observeOn(AndroidSchedulers.mainThread())
        .subscribeOn(Schedulers.computation())
        .map((Func1) (event) \rightarrow { return resize(event); })
        .filter(new Func1<Point, Boolean>() {
            @Override
            public Boolean call (Point point) {
                return point != null;
        .subscribe ((Action1) (point) \rightarrow {
                mContentView.setLayoutParams(new FrameLayout.LayoutParams(point.x, point.y));
        \rightarrow
```
## RxJava + RetroLambda (Future Overhaul)

Lambda Version:

onTouch

```
.observeOn(AndroidSchedulers.mainThread())
    .subscribeOn(Schedulers.computation())
    .map(e \rightarrow move(e))
    .filter(p \rightarrow p != null)
    .subscribe (p \rightarrow {
         mContentView.setX(p.x);mContentView.setY(p, y);
RxView.touches(mContentView.findViewById(R.id.resize button))
     .observeOn(AndroidSchedulers.mainThread())
    .subscribeOn(Schedulers.computation())
    .map(e \rightarrow resize(e))
    .filter(p \rightarrow p != null)
```
.subscribe (p  $\rightarrow$  mContentView.setLayoutParams (new FrameLayout.LayoutParams (p.x, p.y)

### Dynamic UI – What it takes

```
public TouchEventInfo move(MotionEvent event)
   switch (event.getAction()) {
       case MotionEvent. ACTION DOWN:
           mContentView.bringToFront();
           touchXOffset = (prevX = (int) event.getRawX()) - (int) mContentView.getX();
           touchYOffset = (prevY = (int) event.getRawY()) - (int) mContentView.getY();
           return null:
       case MotionEvent. ACTION MOVE:
           mSnapHint = getSnapMask(prevX, prevY, (tmpX = (int) event.getRawX()), (tmpY = (int) event.getRawY()));
           prevX = tmpX;prevY = tmpY;width = mContentView.getWidth();
           height = mContentView.getHeight();
           int scaleDiffX = MeasureTools.scaleDiffToInt(width, Globals. SCALE X.get()) / 2;
           int scaleDiffY = MeasureTools.scaleDiffToInt(height, Globals.SCALE Y.get()) / 2;
           int moveX = Math.min(Math.max(tmpX - touchXOffset, -scaleDiffX), Globals.MAX X.get() - width + scaleDiffX);
           int moveY = Math.min(Math.max(tmpY - touchYOffset, -scaleDiffY), Globals.MAX Y.get() - height + scaleDiffY);
           return new TouchEventInfo(moveX, moveY, 0);
       case MotionEvent. ACTION UP:
           return new TouchEventInfo(Integer.MAX VALUE, Integer.MAX VALUE, mSnapHint);
       default:
           return null;
public Point resize(MotionEvent event) {
   switch (event.getAction()) {
       case MotionEvent. ACTION DOWN:
           Point p = MeasureTools.getScaleGoodinatbs(mContentView);tmpX2 = p.x;tmpY2 = p.y;return null;
       case MotionEvent. ACTION MOVE:
           int diffX = (int) event.getRawX() - tmpX2;int diffY = (int) event.getRawY() - tmpY2;int scaleDiffX = MeasureTools.scaleDiffToInt(mContentView.getWidth(), Globals.SCALE X.get());
           int scaleDiffY = MeasureTools.scaleDiffToInt(mContentView.getHeight(), Globals.SCALE Y.get());
           int width = Math.min(Math.max((int) (diffX / Globals.SCALE X.get()), 250), Globals.MAX X.get() + scaleDiffX);
           int height = Math.min(Math.max((int) (diffY / Globals.SCALE Y.get()), 250), Globals.MAX Y.get() + scaleDiffY);
           return new Point (width, height);
       default:
           return null;
```
## TouchEventInfo Plain Old Data

```
public class TouchEventInfo {
   private int mX, mY, mMask;
    public static final int RIGHT = 1;
    public static final int LEFT = 1 \ll 1;
    public static final int UPPER = 1 \ll 2:
    public static final int BOTTOM = 1 << 3;
    public TouchEventInfo(int x, int y, int snapMask) {
       this.mX = x;
       this.mY = y;
       this.mMask = snapMask;public int getX() { return mX; }
    public void getX(int x) { mX = x; }public int getY() { return mY; }
    public void setY(int y) {mY = y; }
    public int getMask() { return mMask; }
    public void setMask(int mask) { mMask = mask; }
```
### AeroSnap Implementation

### Determine Snap Apply Snap

#### public int getSnapMask(int oldX, int oldY, int newX, int newY) { public void snap(int snapHint) { int snapMask =  $0$ ; int maxWidth = qetActivity().findViewById(R.id.main layout).qetWidth(); int transitionX =  $newX - oldX$ : int maxHeight = getActivity().findViewById(R.id.main layout).getHeight(); int transitionY =  $newY - oldY$ ; int width =  $0$ , height =  $0$ , x =  $0$ , y =  $0$ ; int snapOffsetX = MeasureTools.scaleToInt(mContentView.getWidth(), Globals.SCALE X.get()) /  $\ln$ ; if ((snapHint & TouchEventInfo. RIGHT)  $!= 0$ ) { int snapOffsetY = MeasureTools.scaleToInt(mContentView.getHeight(), Globals.SCALE Y.get()) / 10; width =  $maxWidth / 2$ ; if (transitionX > 0 && newX + snapOffsetX >= Globals. MAX X.get()) {  $heicht = maxHeight:$ snapMask |= TouchEventInfo.RIGHT;  $x = maxWidth / 2$ ; if (transitionX < 0 && MeasureTools.getScaledCoordinates(mContentView).x <= snapOffsetX) { snapMask |= TouchEventInfo.LEFT; if ((snapHint & TouchEventInfo.LEFT)  $!= 0$ ) { width =  $maxWidth / 2$ ; if (transitionY < 0 && MeasureTools.getScaledCoordinates(mContentView).y <= snapOffsetY) {  $height = maxHeight;$ snapMask |= TouchEventInfo.UPPER; if ((snapHint & TouchEventInfo.UPPER) != 0) { if (transitionY > 0 && newY + snapOffsetY >= Globals. MAX Y.get()) { if (width == 0)  $\vert$ snapMask |= TouchEventInfo.BOTTOM;  $width = maxWidth$ : return snapMask; height =  $maxHeight / 2;$ if ((snapHint & TouchEventInfo. BOTTOM) != 0) { if (width ==  $0$ ) {  $width = maxWidth;$ height =  $maxHeight / 2;$  $y = maxHeight / 2;$ width =  $(int)$  (width / Globals. SCALE X.get()); height =  $(int)$  (height / Globals. SCALE Y.get()); x -= MeasureTools.scaleDiffToInt(width, Globals. SCALE X.get()) / 2;  $y$  -= MeasureTools.scaleDiffToInt(height, Globals.SCALE\_Y.get()) / 2; mContentView.setX(x); mContentView.setY(y); mContentView.setLayoutParams(new FrameLayout.LayoutParams(width, height));

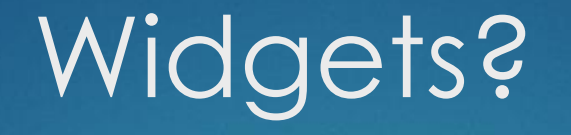

### ▶ Sticky-Note

- Allows you to record notes and/or your thoughts
- ▶ Web Browser
	- Browse the web with a minimal browser
- Google Maps
	- Allows you to keep track of where you are, and where you want to go.
- Screen Recorder
	- Record those valuable moments !

## Serialization – How it works; pt.1

### BaseFloatingFragment

- $\blacktriangleright$  Keeps track of attributes
	- ▶ X, Y, Z, Width, Height, etc.
- $\blacktriangleright$  Handles movement and resizing and overall view manipulation.
- Contains it's own custom life-cycle methods
	- ▶ Unpack()
		- **Inpack any serialized data.**
		- Posted to view's handler to ensure it is fully inflated.
	- $\blacktriangleright$  Setup()
		- Setup any extra data
		- ▶ Like Unpack(), posted to content view's handler.
	- ▶ CleanUp()
		- Called when appropriate to destroy this fragment.
	- ▶ Serialize()
		- **Handles serialization of data that needs to be persisted.**
		- ▶ BaseClass handles View state, the subclasses override to include their own.
		- ▶ Maps each to a String-String ArrayMap.
		- Easily marshalling to JSON directly by the Key-Value pair.

## Serialization – How it works; pt.2

- Deconstruction and Reconstruction
	- ▶ Handled from MainActivity
		- ▶ OnPause()
			- $\blacktriangleright$  Serialize
		- ▶ OnCreate()
			- **Deserialize**
	- Uses AsyncTasks to handle background processing.
		- Each Attribute read/written from/to an ArrayMap<String, String>
	- ▶ Reconstructed from a FloatingFragmentFactory
		- ▶ By Layout Tag

## Deserialization(left) and Serialization(right)

#### @Override

```
protected List<ArravMap<String, String>> doInBackground(Void... params) {
    List<ArrayMap<String, String>> mapList = new ArrayList<>();
    try {
        JsonReader reader = new JsonReader (new FileReader (file));
        reader.beginArray();
        while(reader.peek() == JsonToken.BEGIN OBJECT){
            ArrayMap<String, String> map = new ArrayMap<>();
           reader.beginObject();
            while(reader.hasNext()){
                map.put(reader.nextName(), reader.nextString());
            reader.endObject();
            mapList.add(map);
        reader.endArray();
        reader.close();
    } catch (IOException e) {
        Log.e(getClass().getSimpleName(), e.getMessage());
        return null:
    return mapList;
```
#### @Override

```
protected Void doInBackground(ArrayMap<String, String>... params) {
    try {
        JsonWriter writer = new JsonWriter(new FileWriter(file));
        writer.setIndent("");
        writer.beginArray();
        for (ArrayMap<String, String> map : params) {
            writer.beginObject();
            for (Map. Entry<String, String> entry: map. entrySet()) {
                writer.name(entry.getKey()).value(entry.getValue());
            writer.endObject();
        writer.endArray();
        written. flush();
        writer.close()} catch (IOException e) {
        Log.e(getClass().getSimpleName(), e.getMessage());
        return null;
    return null;
```
### Floating Fragments Serialization and **Deserialization** Implementations

- Adds each fragment not just to FragmentManager, but also maintains a weak reference list of it's own
	- Weak Referencing allows Garbage Collector to collect the FloatingFragment when it is supposed to be destroyed
		- If WeakReference.get() returns null, it has been collected and we skip on, otherwise we obtain an atomic strong reference and promptly release.
	- Prevents memory leaks

```
private List<WeakReference<FloatingFragment>> mFragments = new ArrayList<>();
private void deserializeFloatingFragments() {
   final File jsonFile = new File (qetExternalFilesDir(null), JSON FILENAME);
   if (jsonFile.exists()) {
        new FloatingFragmentDeserializer() {
            @Override
            protected void onPreExecute() {
                this.file = <u>isonFile</u>;</u>
            } // Sets the file handle.
            @Override
```
#### protected void onPostExecute(List<ArrayMap<String, String>> mapList) { FloatingFragmentFactory factory = FloatingFragmentFactory.getInstance(); FragmentTransaction transaction =  $getFragmentManager() . beginTransaction()$ ; for (ArrayMap<String, String> map : mapList) { FloatingFragment fragment = factory.getFragment(map) ; mFragments.add(new WeakReference<>(fragment));

transaction.add(R.id.main layout, fragment);

transaction.commit();

 $\}$ . execute $()$  ;

```
@SuppressWarnings("unchecked")
private void serializeFloatingFragments() {
   List<ArrayMap<String, String>> mapList = new ArrayList<>();
   for (WeakReference<FloatingFragment> fragmentWeakReference : mFragments) {
        // Atomic operation, once obtained as strong reference, it is safe to dereference.
       FloatingFragment fragment = fragmentWeakReference.get();
       // A fragment is dead when it is dismissed and is still contained in this list.
       if (fragment != null as !fragment.isDead()) {
           mapList.add(fragment.serialize());
   (FloatingFragmentSerializer) () \rightarrow {
            this.file = new File(getExternalFilesDir(null), JSON FILENAME);
   ] . execute (mapList.toArray (new ArrayMap[0]) ) ;
```
#### private void addFragment(FloatingFragment fragment) {

```
if(fragment == null) {
```

```
Toast.makeText(MainActivity.this, "There can only be one instance of this widget!", Toast.LENGTH LONG).show();
return;
```
#### mFragments.add(new WeakReference<>(fragment));

getFragmentManager().beginTransaction().add(R.id.main layout, fragment).commit();

### BaseFloatingFragment's Serialize and Unpack implementations

Here you can see the implementation of serialize and unpack of the BaseFloatingFragment.

- As it handles seriglizing the view and unpacking it, any floating fragments that do not need to bother with seriglization at all do not need to override anything as it's already handled.
- Naively expects any such data to fit as a String.
	- Later, if need be, I will add complexity to handle marshalling reference types directly.

public ArrayMap<String, String> serialize() . ArrayMap<String, String> map = new ArrayMap<>(); map.put (Globals.Keys.LAYOUT TAG, LAYOUT TAG) ; map.put(Globals.Keys.X COORDINATE, Integer.toString(x)); map.put(Globals.Keys.Y COORDINATE, Integer.toString(v)); map.put(Globals.Keys.WIDTH, Integer.toString(width)); map.put(Globals.Keys.HEIGHT, Integer.toString(height)); map.put(Globals.Keys.MINIMIZED, Boolean.toString(mContentView.getVisibility() == View.INVISIBLE)); return map:

- $1 + 1$
- \* Function called to unpack any serialized data that was originally in JSON format. This function
- \* should be overriden if there is a need to unpack any extra serialized data, and the very first call
- \* MUST be the super.unpack(), as this ensures that the base data gets unpacked first.
- $*$  <p/> <p/>
- \* It is safe to call getContentViev () and should be used to update the viev associated with this fragment.

```
protected void unpack() {
```
- $x =$  Integer.parseInt(mContext.get(Globals.Keys.X COORDINATE));
- $V = Integer, parseInt(mContext, get(Globals.Kevs.Y COORDINATE))$ ;
- width =  $Inter{gr.} *parseInt* (mContext.get(Globals.Keys.WIDTH));$
- height = Integer.parseInt(mContext.get(Globals.Keys.HEIGHT));
- mContentView.setX(x);
- $mContentView.setY(y)$  ;
- mContentView.setLayoutParams(new FrameLayout.LayoutParams(width, height));
- // If this is override, the subclass's unpack would be done after X, Y, Width, and Height are set.

### Screen Recorder; How it works

- Note: There is a critical OS-level bug triggered by a race condition causing the FrameBuffer to deadlock
	- Nothing I can do about this
	- Only on Nexus 7 2012 edition on Lollipop (5.1.1)
	- $\triangleright$  Makes device unresponsive until reboot.
- Started from ScreenRecorderFragment
	- ▶ Bind Service to Fragment
		- **Finagment can now call stop(), start() and pause()** 
			- $\triangleright$  Checks if it is possible in current state
				- $\blacktriangleright$  If so, execute
	- Service starts foreground notification and creates view
		- ▶ View gets attached to WindowManager, hence drawn on top of other activities.

### Screen Recorder - RecorderState

```
public enum RecorderState {
    DEAD(1).
   STARTED(1 \ll 1),PAUSED(1 << 2),
   STOPED(1 < 3);
   private int mMask;
   public int getMask() { return mMask; }
    * Very convenient method to get all masks at once, which allows getting all but one or two
     * super easy to do. It loops through each state then bitwise OR's them into one.
     * @return All bitmasks together.
   public static int getAllMask() {
       int totalMask = 0;
       for (RecorderState state : values()) {
           totalMask |= state.getMask();
       return totalMask:
   RecorderState(int bitmask) { mMask = bitmask; }
    @Override
   public String toString() {
       switch (this) {
```
case DEAD: return "Dead"; case STARTED: return "Recording"; case PAUSED: return "Paused"; case STOPPED: return "Stopped"; default: return null;

## Screen Recorder - RecorderCommands

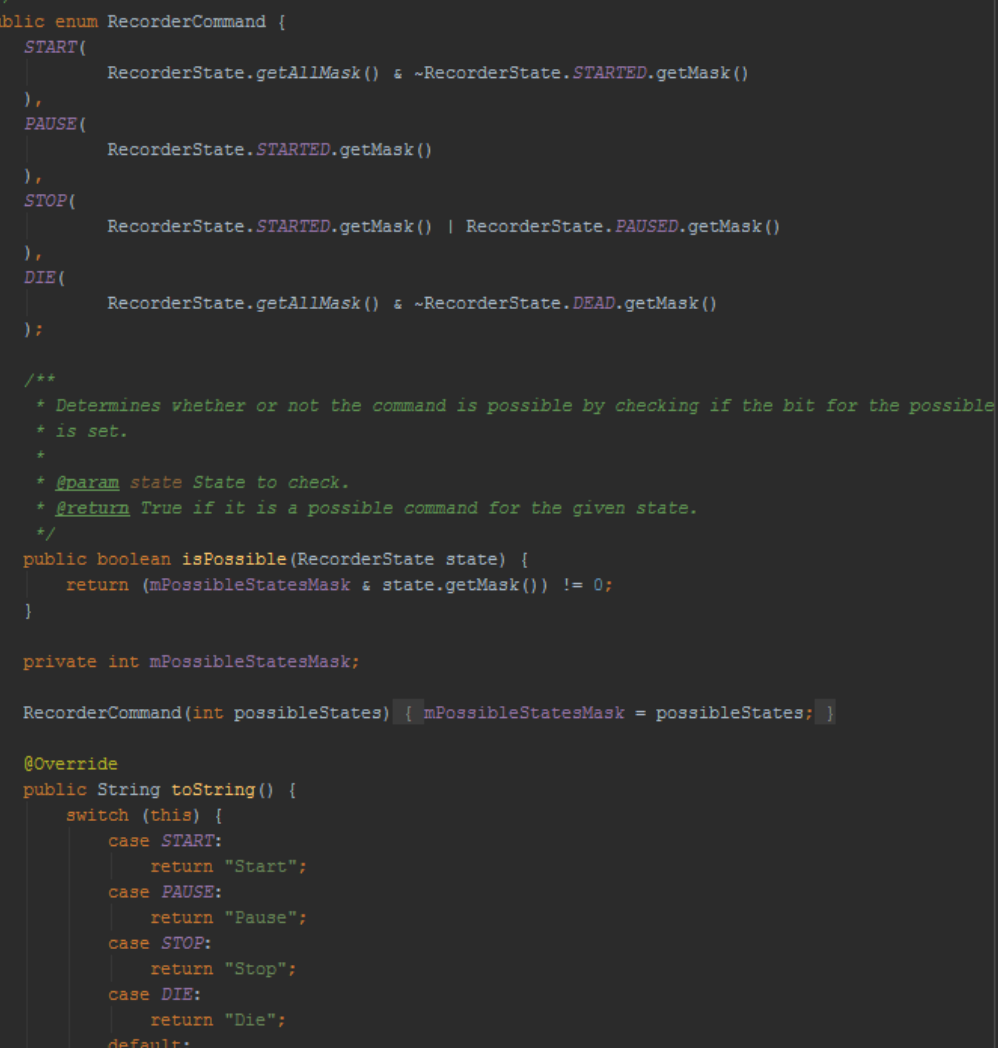

return null;

### Screen Recorder - Commands

### Die & Stop commands

#### public void die() {

if (!RecorderCommand.DIE.isPossible(mState)) return;

if (mRecorder  $!=$  null) {  $m$ Recorder.  $\texttt{reset}()$  ;

 $m$ Recorder.release();

if  $(mDisplay := null)$  { mDisplay.release();

if (mProjection  $!=$  null) {  $mProjection.setop()$ ;

```
changeState(RecorderState.DEAD);
stopForeground(true);
stopSelf();
```
#### public boolean stop() {

```
if (!RecorderCommand. STOP. is Possible (mState)) return false;
try {
    Log.i(qetClass() .getName(), "Stopping recorder...");
   mRecorder.stop();
    Log.i(getClass().getName(), "Resetting Screen Recorder...");
   mRecorder. reset () ;
    Log.i(qetClass() . qetName(), "Releasing VirtualDisplay...");
    mDisplay.release();
    mDisplay = nu1;
    changeState(RecorderState.STOPPED);
    return true;
} catch (IllegalStateException e) {
    logErrorAndChangeState(e);
    return false;
```
### **Start Command**

public boolean start(RecorderInfo info) {  $mLastRecorderInfo = info$ : int width = info.getWidth(), height = info.getHeight(); boolean audioEnabled =  $info.isAudioEnabled()$ ; String fileName = info.getFileName(); if (!RecorderCommand. START. isPossible(mState)) return false; Log.i(getClass().getName(), "Checking for permissions..."); if (mProjection ==  $null)$  { Log.i(getClass().getName(), "Starting activity for permission..."); Intent intent = new Intent(this, PermissionActivity.class); intent.addFlags(Intent.FLAG ACTIVITY NEW TASK); startActivity(intent); return false;

```
String errMsq;
```

```
if (!(errMsq = checkStartParameters(width, height, fileName)).isEmpty()) {
   Toast.makeText(RecorderService.this, errMsg, Toast.LENGTH LONG).show();
   return false:
```

```
if (!initialize(width, height, audioEnabled, fileName)) {
    return false;
```
#### try .

Log.i(getClass().getName(), "Preparing Recorder..."); mRecorder.prepare();  $m$ Display = createVirtualDisplay(width, height); Log.i(getClass().getName(), "Started!");  $m$ Recorder.start $()$  ; changeState(RecorderState.STARTED); } catch (IOException | IllegalStateException e) { logErrorAndChangeState(e);

```
return false;
```

```
return true:
```
## Drawing Views over other Apps

```
private void setupFloatingView() {
    final WindowManager manager = (WindowManager) getSystemService(WINDOW SERVICE);
    final WindowManager. LayoutParams params = new WindowManager. LayoutParams (
           WindowManager.LayoutParams.WRAP CONTENT,
            WindowManager.LayoutParams.WRAP CONTENT,
            WindowManager.LayoutParams.TYPE PHONE,
            WindowManager.LayoutParams. FLAG NOT FOCUSABLE,
            PixelFormat.TRANSLUCENT) ;
    params.gravity = Gravity.TOP | Gravity.LEFT;
    params.x = 0;
    params.y = 0;
    final ViewGroup layout = (ViewGroup) ((LayoutInflater) getSystemService(LAYOUT INFLATER SERVICE)).inflate(R.layout.screen recorder controller view, null);
    final ImageButton controller = (ImageButton) layout.findViewById(R.id.screen recorder controller button);
    final TextView stateText = (TextView) layout.findViewById(R.id.screen recorder controller state);
    // Apply Listeners and Callbacks here...
    manager.addView(layout, params);
```
## Future Implementations

#### **AppWidgetHost**

- Remembers your selected app widgets, and automatically binds them for you
	- Requires root
- **AppHosting** 
	- **Host other apps as a FloatingFragment!** 
		- Similar to Dual Screen feature in current versions of Android
		- **Definitely requires root!**
- **LazyInflater** 
	- ▶ Inflate your own XML at runtime inside of a FloatingFragment
		- ▶ Or use our Drag and Drop tool to create one the easy way!
- **Enhanced Menu Options** 
	- Mac OSX style Menu Options at top of screen
		- $\triangleright$  Meant to have ready by presentation
- An Actual Overlay
	- Like the Recorder Controller, have the overlay sit on top of another app, so both apps are always in the foreground.
- **B** Gestures
	- Minimize all other windows with a shake! Restore the original state with another!
- ScreenRecorder Buffering And Streaming
	- Record your last moments, the efficient way!
		- Records the last X minutes of time in either a circular byte buffer or into a mapped byte buffer (mmap)
	- Stream your recording over a file descriptor (Easiest way to do it)

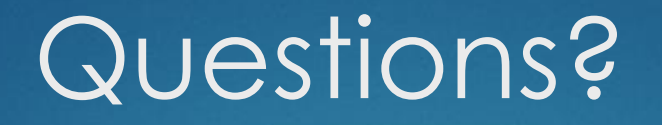

### **FAQ**

▶ Will I be releasing this on the App Store when it is finished?

- ▶ Yes, as soon as majority of the bugs are fixed, and the non-root features I plan to implement are implemented, It will be released
	- Probably in about  $3 4$  months
- How much will it cost?
	- Nothing, and it will be open source where people may contribute, but not distribute for money.
- ▶ Will there be ads?
	- $\triangleright$  No, I hate ads, and there is no way they will fit in with my app.
- ▶ How will I make money?
	- Donations. Hopefully.